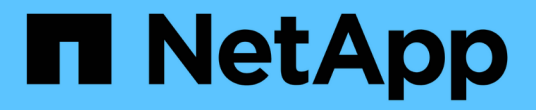

## 卷访问组 **API** 方法 Element Software

NetApp April 17, 2024

This PDF was generated from https://docs.netapp.com/zh-cn/elementsoftware/api/reference\_element\_api\_addinitiatorstovolumeaccessgroup.html on April 17, 2024. Always check docs.netapp.com for the latest.

# 目录

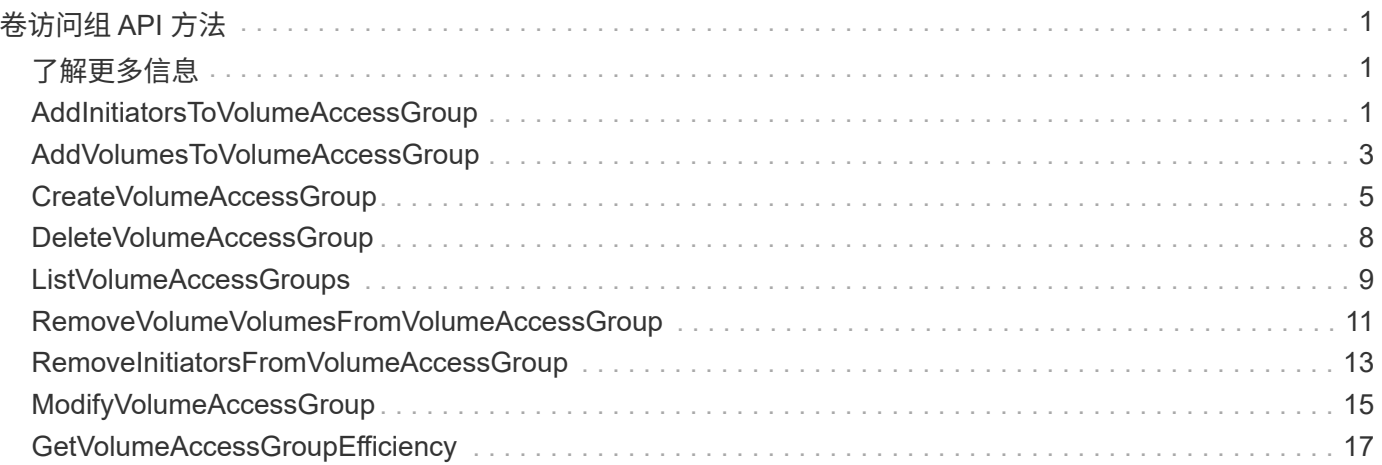

# <span id="page-2-0"></span>卷访问组 **API** 方法

通过卷访问组方法,您可以添加,删除,查看和修改卷访问组,这些卷访问组是用户可以 使用 iSCSI 或光纤通道启动程序访问的卷的集合。

- [AddInitiatorsToVolumeAccessGroup](#page-2-2)
- [AddVolumesToVolumeAccessGroup](#page-4-0)
- [CreateVolumeAccessGroup](#page-6-0)
- [DeleteVolumeAccessGroup](#page-9-0)
- [ListVolumeAccessGroups](#page-10-0)
- [RemoveVolumeVolumesFromVolumeAccessGroup](#page-12-0)
- [RemoveInitiatorsFromVolumeAccessGroup](#page-14-0)
- [ModifyVolumeAccessGroup](#page-16-0)
- [GetVolumeAccessGroupEfficiency](#page-18-0)

## <span id="page-2-1"></span>了解更多信息

- ["SolidFire](https://docs.netapp.com/us-en/element-software/index.html) [和](https://docs.netapp.com/us-en/element-software/index.html) [Element](https://docs.netapp.com/us-en/element-software/index.html) [软件文档](https://docs.netapp.com/us-en/element-software/index.html)["](https://docs.netapp.com/us-en/element-software/index.html)
- ["](https://docs.netapp.com/sfe-122/topic/com.netapp.ndc.sfe-vers/GUID-B1944B0E-B335-4E0B-B9F1-E960BF32AE56.html)[早期版本的](https://docs.netapp.com/sfe-122/topic/com.netapp.ndc.sfe-vers/GUID-B1944B0E-B335-4E0B-B9F1-E960BF32AE56.html) [NetApp SolidFire](https://docs.netapp.com/sfe-122/topic/com.netapp.ndc.sfe-vers/GUID-B1944B0E-B335-4E0B-B9F1-E960BF32AE56.html) [和](https://docs.netapp.com/sfe-122/topic/com.netapp.ndc.sfe-vers/GUID-B1944B0E-B335-4E0B-B9F1-E960BF32AE56.html) [Element](https://docs.netapp.com/sfe-122/topic/com.netapp.ndc.sfe-vers/GUID-B1944B0E-B335-4E0B-B9F1-E960BF32AE56.html) [产品的文档](https://docs.netapp.com/sfe-122/topic/com.netapp.ndc.sfe-vers/GUID-B1944B0E-B335-4E0B-B9F1-E960BF32AE56.html)["](https://docs.netapp.com/sfe-122/topic/com.netapp.ndc.sfe-vers/GUID-B1944B0E-B335-4E0B-B9F1-E960BF32AE56.html)

## <span id="page-2-2"></span>**AddInitiatorsToVolumeAccessGroup**

您可以使用 AddInitiatorsToVolumeAccessGroup 方法将启动程序添加到指定的卷 访问组。

可接受的启动程序 IQN 格式为 iqn.yyyy-mm ,其中 y 和 m 是数字,后跟文本,文本必须仅包含数字,小写字母 字符,句点(.),冒号(:)或短划线(-)。请参见以下示例:

iqn.2010-01.com.solidfire:17oi.solidfire-0.1

可接受的光纤通道启动程序 WWPN 格式为 Aa : bB : CC : dd : 11 : 22 : 33 : 44 或 AabBCCdd11223344 。请参见以下示例:

21:00:00:0e:1e:11:f1:81

#### **Parameters**

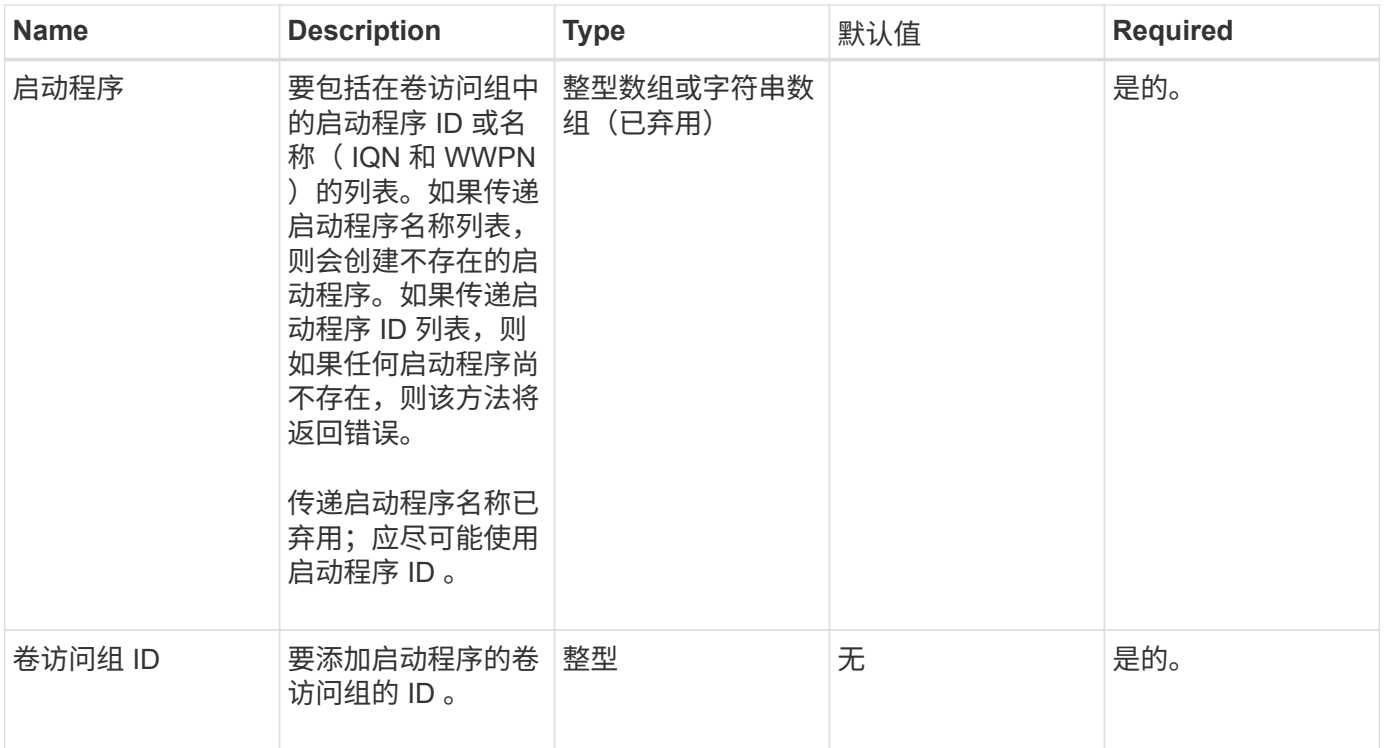

此方法具有以下返回值:

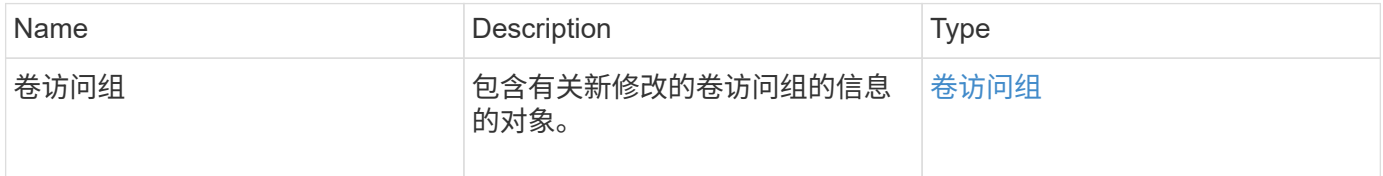

## 请求示例

此方法的请求类似于以下示例:

```
{
    "id": 13171,
    "method": "AddInitiatorsToVolumeAccessGroup",
    "params": {
     "initiators": [116,117],
     "volumeAccessGroupID": 96
    }
}
```
## 响应示例

```
{
    "id": 13171,
    "result": {
       "volumeAccessGroup": {
         "attributes": {},
         "deletedVolumes": [
            327
       \frac{1}{2}  "initiatorIDs": [
           116,
            117
       \frac{1}{2}  "initiators": [
            "iqn.1993-08.org.debian:01:181324777",
            "iqn.1993-08.org.debian:01:181324888"
       \frac{1}{\sqrt{2}}  "name": "northbanktest",
         "volumeAccessGroupID": 96,
         "volumes": [
            346
         ]
       }
    }
}
```
## 自版本以来的新增功能

9.6

## <span id="page-4-0"></span>**AddVolumesToVolumeAccessGroup**

您可以使用 AddVolumeAccessGroup 方法将卷添加到指定的卷访问组。

## **Parameters**

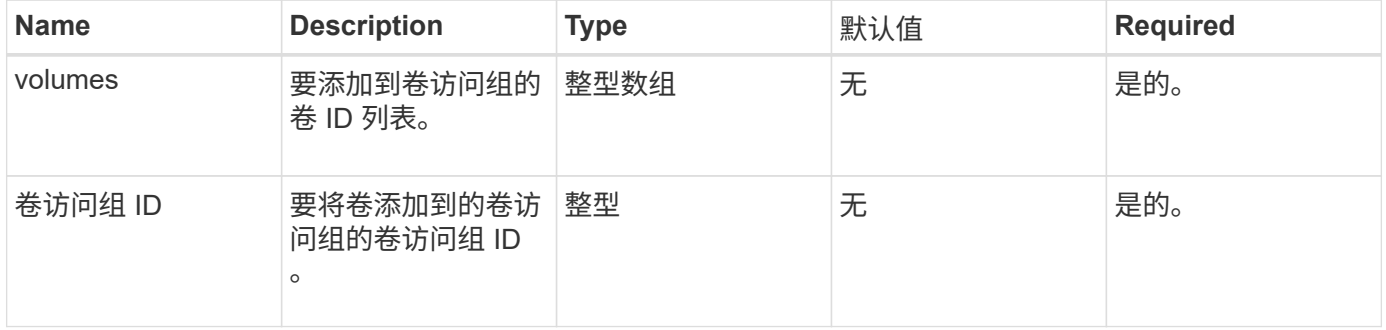

此方法具有以下返回值:

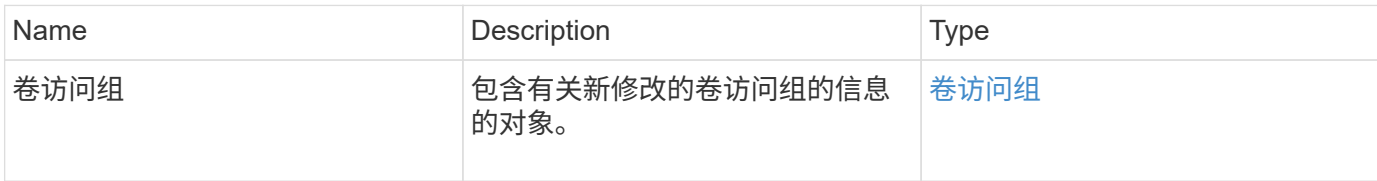

## 请求示例

此方法的请求类似于以下示例:

```
{
     "method": "AddVolumesToVolumeAccessGroup",
    "params": {
        "volumeAccessGroupID": 96,
        "volumes": [1,2]
     },
     "id": 1
}
```
响应示例

```
{
    "id": 1,
    "result": {
       "volumeAccessGroup": {
         "attributes": {},
         "deletedVolumes": [
            346
       \frac{1}{2}  "initiatorIDs": [
           116,
            117
       \frac{1}{2}  "initiators": [
            "iqn.1993-08.org.debian:01:181324777",
            "iqn.1993-08.org.debian:01:181324888"
       \frac{1}{2},
         "name": "northbanktest",
         "volumeAccessGroupID": 96,
         "volumes": [
            1,
  2
         ]
       }
    }
}
```
自版本以来的新增功能

9.6

## <span id="page-6-0"></span>**CreateVolumeAccessGroup**

您可以使用 CreateVolumeAccessGroup 创建新的卷访问组。创建卷访问组时,需要为 其指定一个名称,您也可以输入启动程序和卷。

添加到卷访问组中的任何启动程序 IQN 均可访问组中的任何卷,而无需 CHAP 身份验证。

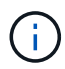

克隆的卷不会从源卷继承卷访问组成员资格。

创建卷访问组时,请考虑以下事项:

- 一个卷访问组最多可以包含 64 个启动程序 IQN 。
- 一个启动程序只能属于一个卷访问组。
- 一个卷访问组最多可以包含 2000 个卷。

• 每个卷访问组最多可以属于四个卷访问组。

### **Parameters**

此方法具有以下输入参数:

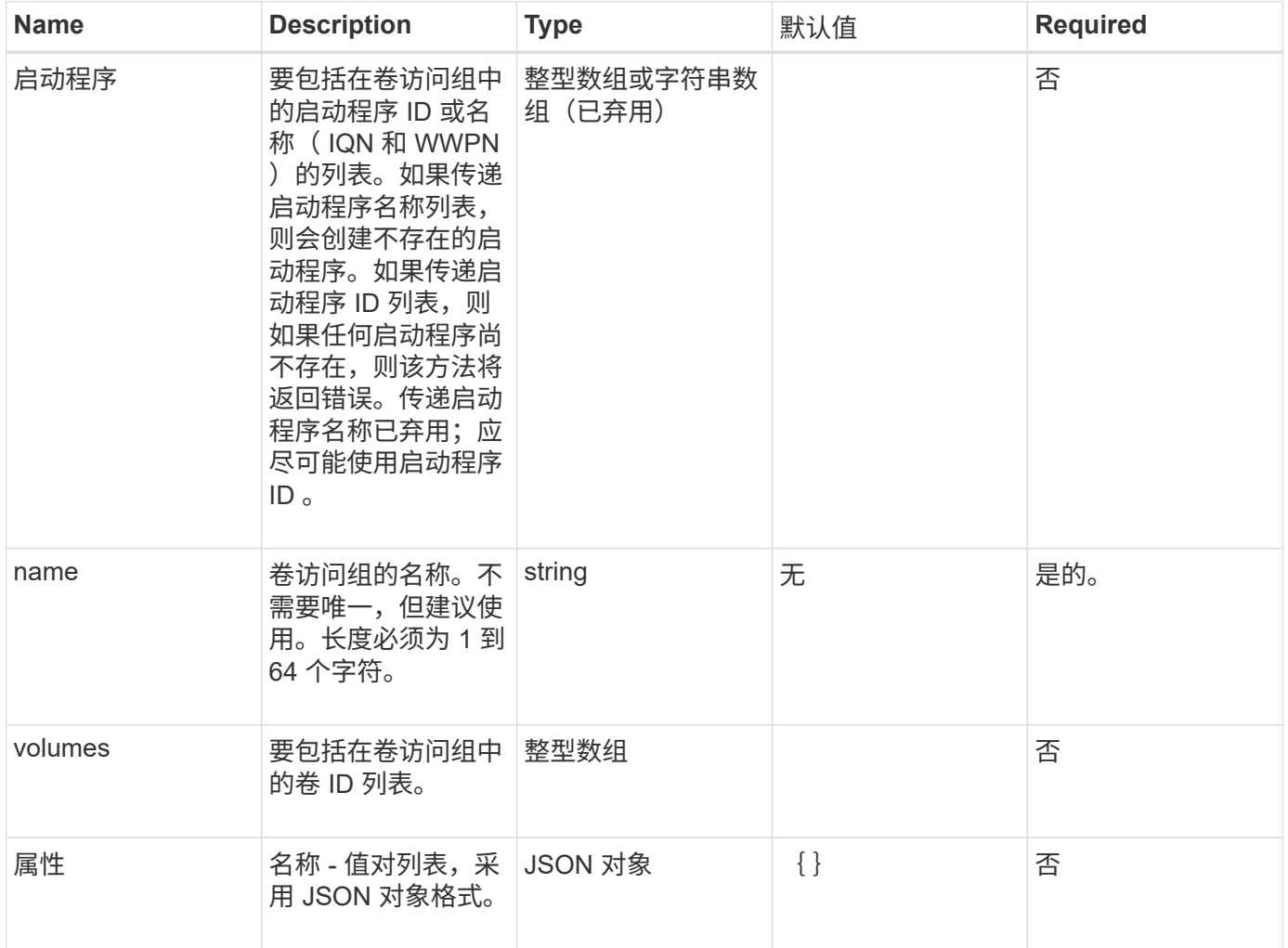

## 返回值

此方法具有以下返回值:

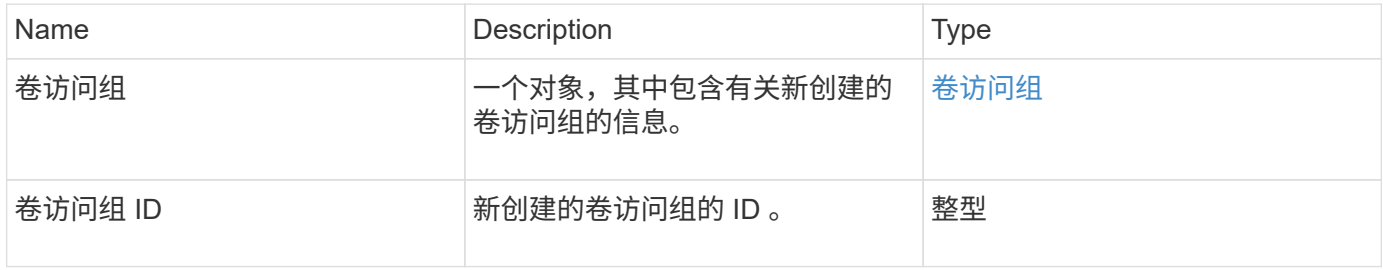

## 请求示例

此方法的请求类似于以下示例:

```
{
     "method": "CreateVolumeAccessGroup",
     "params": {
        "name": "myaccessgroup",
        "initiators": ["iqn.1993-08.org.debian: 01: a31b1d799d5c"],
        "volumes": [327],
        "attributes": {}
    }
}
```
#### 响应示例

此方法返回类似于以下示例的响应:

```
{
    "id": null,
    "result": {
      "volumeAccessGroup": {
         "attributes": {},
         "deletedVolumes": [],
         "initiatorIDs": [
           95
       \frac{1}{2},
         "initiators": [
            "iqn.1993-08.org.debian: 01: a31b1d799d5c"
       \frac{1}{2},
       "name": "myaccessgroup",
         "volumeAccessGroupID": 96,
         "volumes": [
           327
         ]
      },
      "volumeAccessGroupID": 96
    }
}
```
自版本以来的新增功能

9.6

### 了解更多信息

- [GetAsyncResult](https://docs.netapp.com/zh-cn/element-software/api/reference_element_api_getasyncresult.html)
- [ListSyncJobs](https://docs.netapp.com/zh-cn/element-software/api/reference_element_api_listsyncjobs.html)

• [ModifyVolume](https://docs.netapp.com/zh-cn/element-software/api/reference_element_api_modifyvolume.html)

## <span id="page-9-0"></span>**DeleteVolumeAccessGroup**

您可以使用 DDeleteVolumeAccessGroup 删除卷访问组。

## **Parameters**

此方法具有以下输入参数:

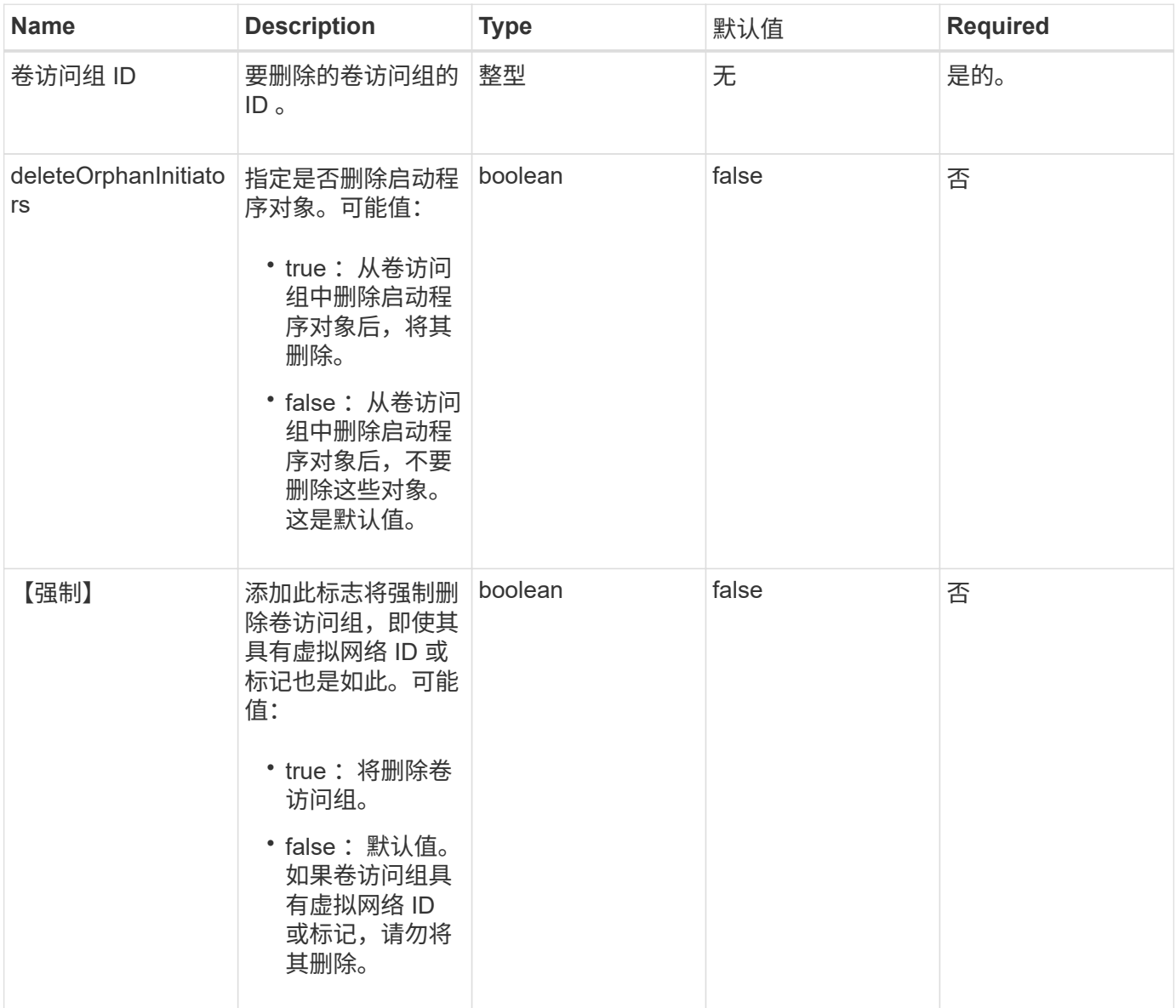

## 返回值

此方法没有返回值。

## 请求示例

#### 此方法的请求类似于以下示例:

```
{
     "method": "DeleteVolumeAccessGroup",
     "params": {
            "force": true,
        "volumeAccessGroupID" : 3
     },
     "id" : 1
}
```
#### 响应示例

此方法返回类似于以下示例的响应:

```
{
     "id" : 1,
     "result": {}
}
```
自版本以来的新增功能

9.6

## <span id="page-10-0"></span>**ListVolumeAccessGroups**

您可以使用 ListVolumeAccessGroups 方法获取有关系统中当前卷访问组的信息。

### **Parameters**

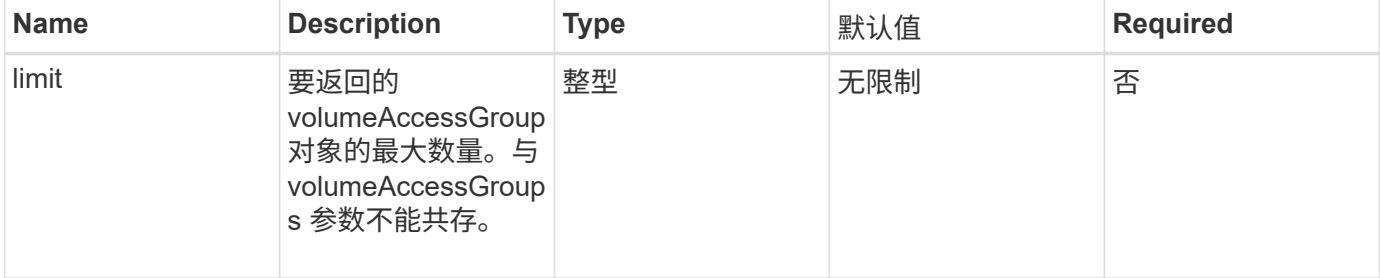

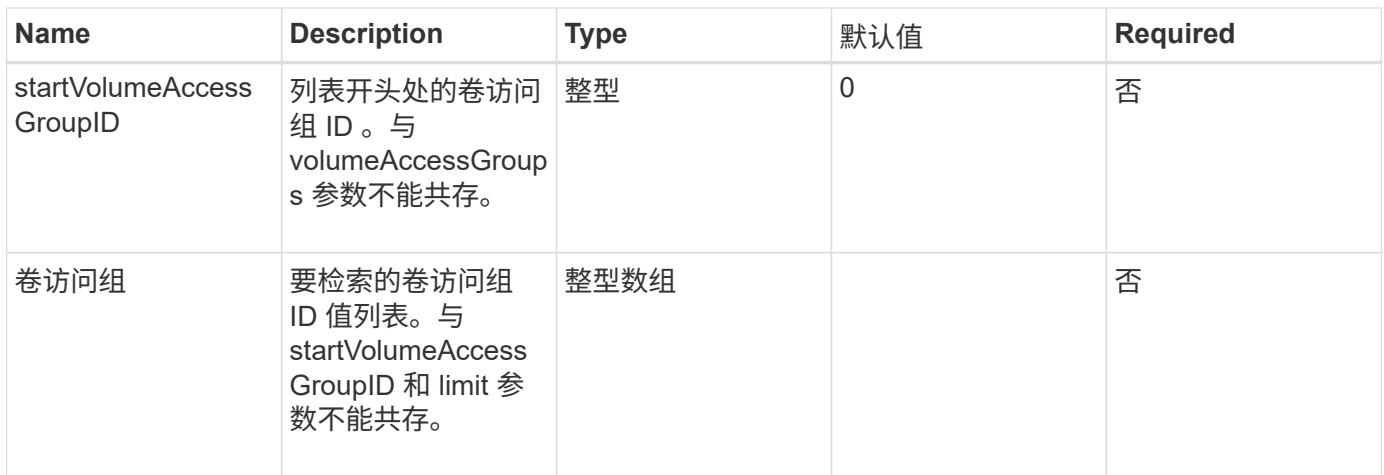

#### 此方法具有以下返回值:

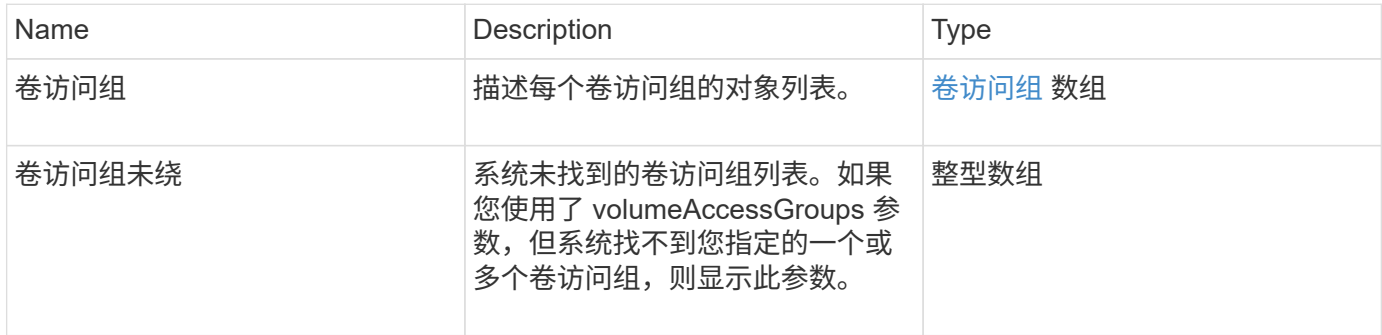

## 请求示例

#### 此方法的请求类似于以下示例:

```
{
     "method": "ListVolumeAccessGroups",
     "params": {
        "startVolumeAccessGroupID": 3,
        "limit" : 1
     },
     "id" : 1
}
```
## 响应示例

```
{
    "id": 1,
    "result": {
      "volumeAccessGroups": [
         {
           "attributes": {},
           "deletedVolumes": [],
           "initiatorIDs": [],
           "initiators": [],
           "name": "example1",
           "volumeAccessGroupID": 3,
           "volumes": []
         }
      ]
    }
}
```
## 自版本以来的新增功能

9.6

## <span id="page-12-0"></span>**RemoveVolumeVolumesFromVolumeAccessGroup**

您可以使用 RemoveVolumeVolumesFromVolumeAccessGroup 方法从指定卷访问组中 删除卷。

### **Parameters**

此方法具有以下输入参数:

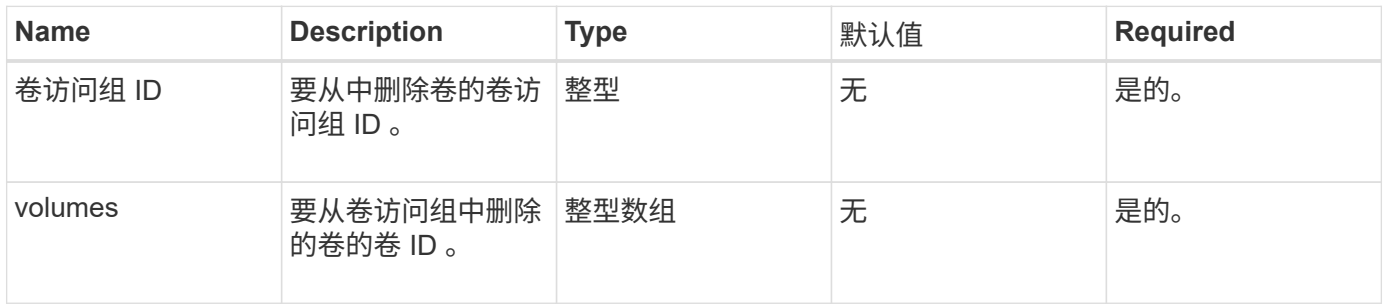

## 返回值

此方法具有以下返回值:

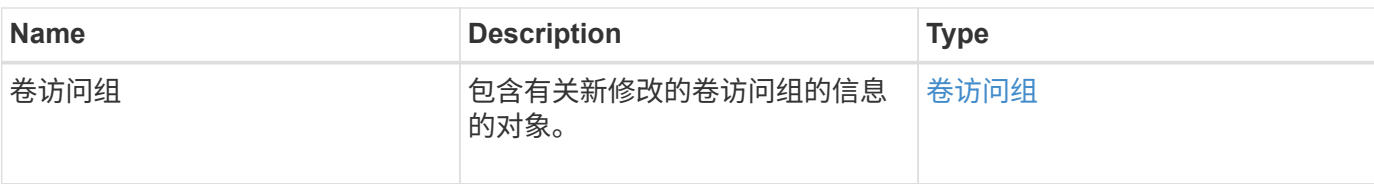

请求示例

此方法的请求类似于以下示例:

```
{
     "method": "RemoveVolumesFromVolumeAccessGroup",
     "params": {
        "volumeAccessGroupID": 96,
        "volumes": [1,2]
     },
     "id": 1
}
```
### 响应示例

```
{
    "id": 1,
    "result": {
      "volumeAccessGroup": {
         "attributes": {},
         "deletedVolumes": [
           346
       \frac{1}{2}  "initiatorIDs": [
          116,
           117
       \frac{1}{2}  "initiators": [
           "iqn.1993-08.org.debian:01:181324777",
           "iqn.1993-08.org.debian:01:181324888"
       \frac{1}{2},
         "name": "northbanktest",
         "volumeAccessGroupID": 96,
         "volumes": []
      }
   }
}
```
9.6

## <span id="page-14-0"></span>**RemoveInitiatorsFromVolumeAccessGroup**

您可以使用 RemoveInitiatorsFromVolumeAccessGroup 方法从指定卷访问组中删 除启动程序。

### **Parameters**

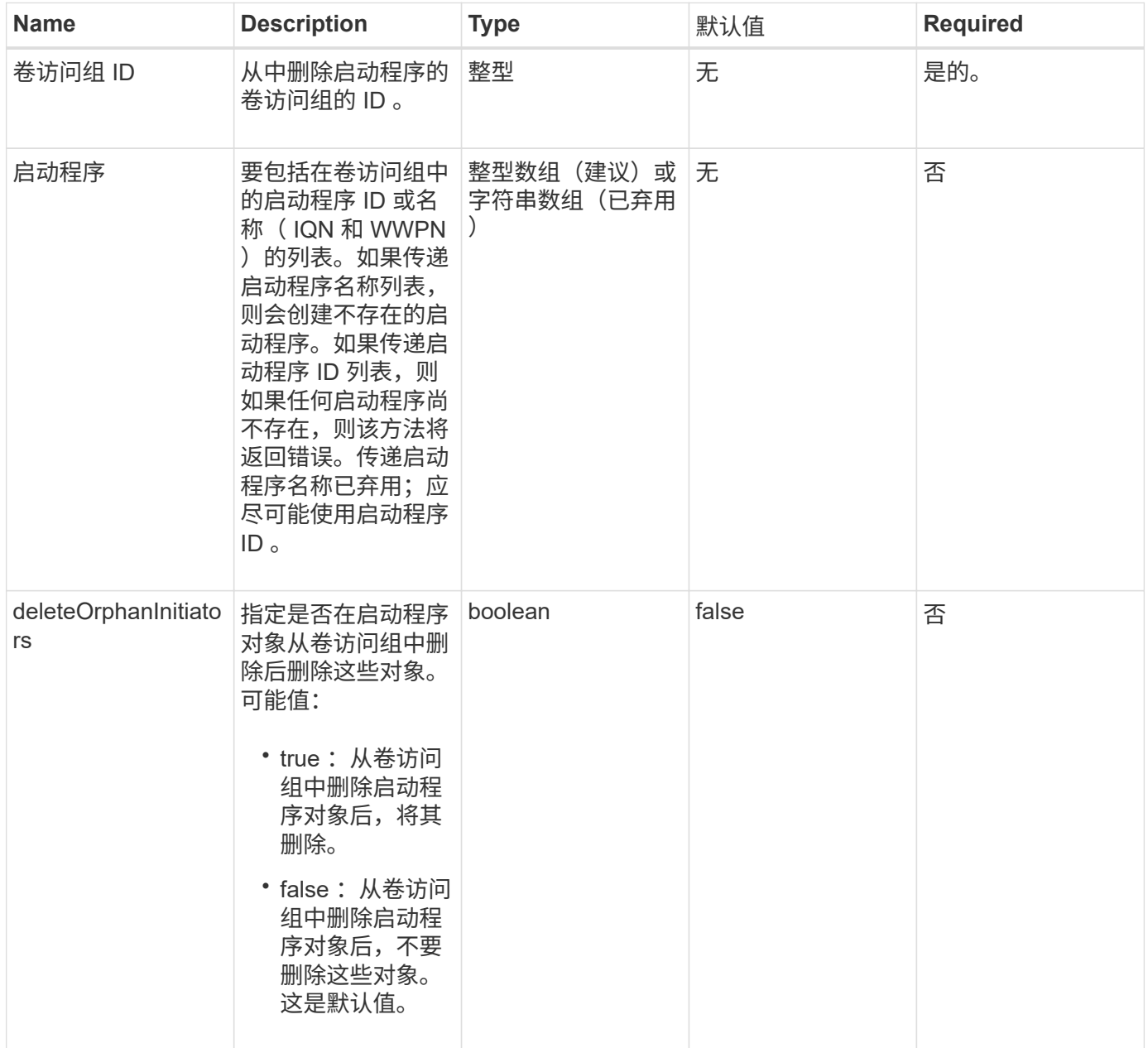

此方法具有以下返回值:

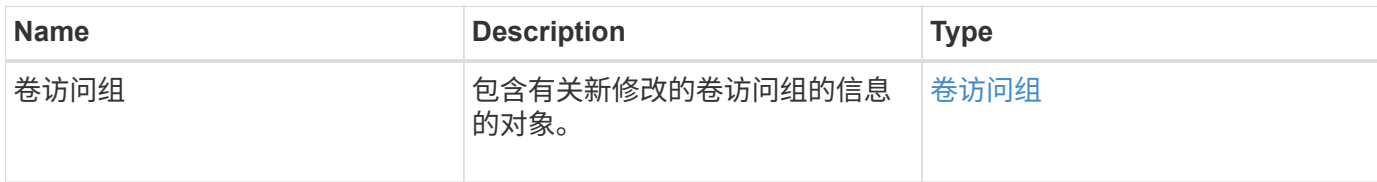

## 请求示例

此方法的请求类似于以下示例:

```
{
    "id": 13171,
    "method": "RemoveInitiatorsFromVolumeAccessGroup",
    "params": {
     "initiators": [114,115],
     "volumeAccessGroupID": 96
    }
}
```
### 响应示例

```
{
    "id": 13171,
    "result": {
      "volumeAccessGroup": {
         "attributes": {},
         "deletedVolumes": [
           327
       \frac{1}{2}  "initiatorIDs": [],
         "initiators": [],
         "name": "test",
         "volumeAccessGroupID": 96,
         "volumes": [
           346
         ]
      }
    }
}
```
9.6

## <span id="page-16-0"></span>**ModifyVolumeAccessGroup**

您可以使用 ModfyVolumeAccessGroup 方法更新启动程序以及在卷访问组中添加或删 除卷。

如果指定的启动程序或卷与当前存在的启动程序或卷重复,则卷访问组将保持不变。如果未指定卷或启动程序的 值,则当前启动程序和卷列表不会更改。

### **Parameters**

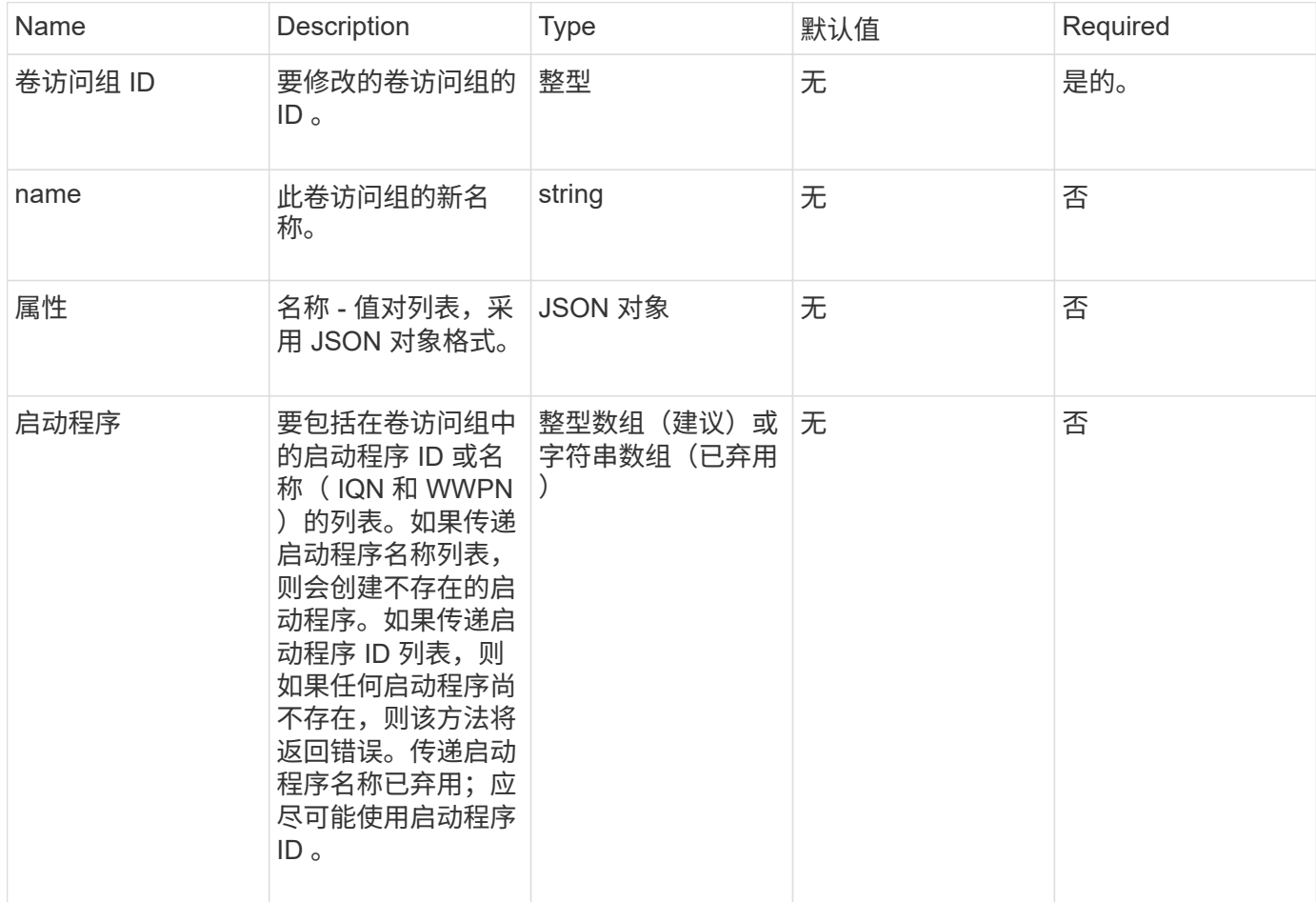

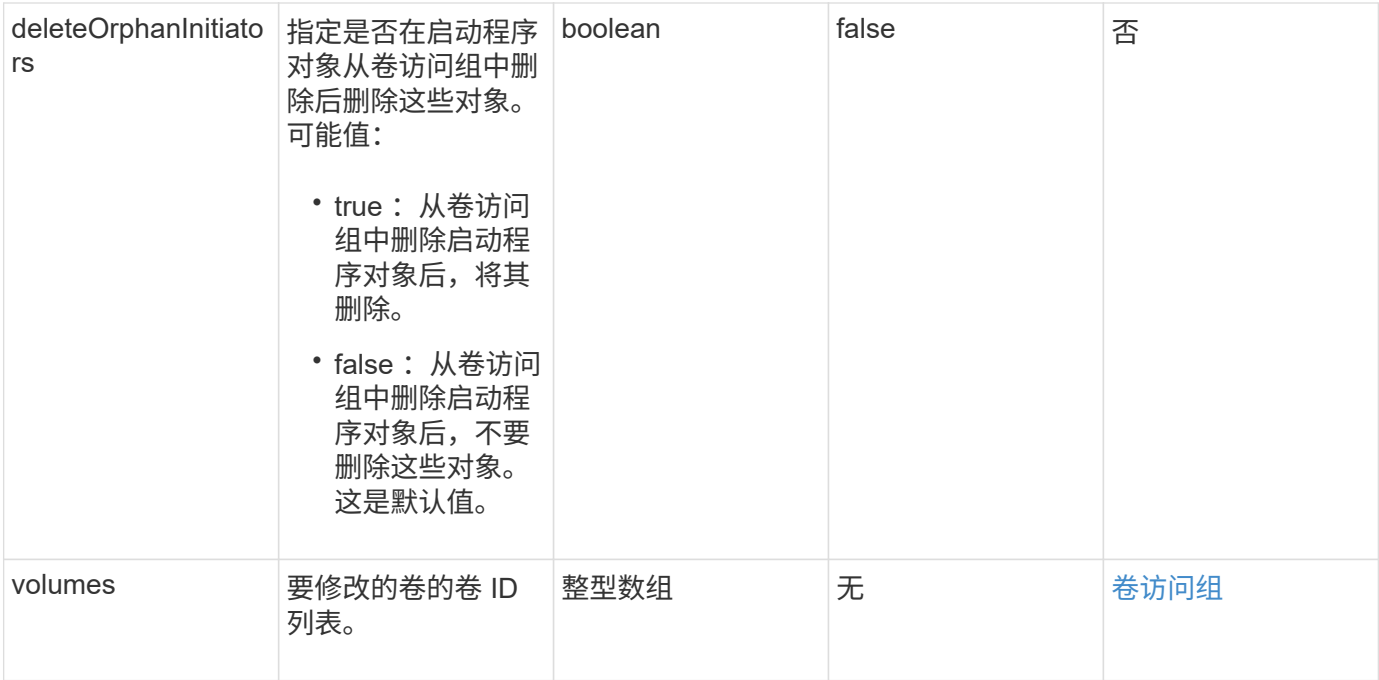

#### 此方法具有以下返回值:

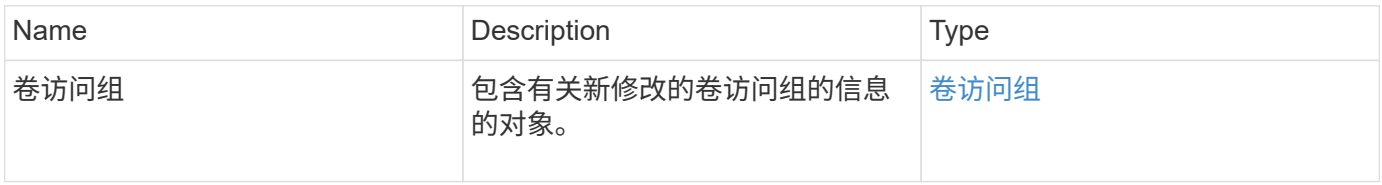

## 请求示例

此方法的请求类似于以下示例:

```
{
     "method": "ModifyVolumeAccessGroup",
     "params": {
        "volumeAccessGroupID": 96,
        "name": "accessgrouptest",
        "initiators": [115,114],
        "volumes": [
            346
      ],
        "attributes": {}
     }
}
```
## 响应示例

此方法返回类似于以下示例的响应:

```
{
    "id": null,
    "result": {
      "volumeAccessGroup": {
         "attributes": {},
         "deletedVolumes": [
           327
         ],
         "initiatorIDs": [
           114,
           115
       \frac{1}{2}  "initiators": [
           "iqn.1998-01.com.vmware:desk1-esx1-577b283a",
           "iqn.1998-01.com.vmware:donesq-esx1-421b281b"
       \frac{1}{2}  "name": "accessgrouptest",
         "volumeAccessGroupID": 96,
         "volumes": [
           346
         ]
  }
    }
}
```
自版本以来的新增功能

9.6

## 了解更多信息

- [AddInitiatorsToVolumeAccessGroup](#page-2-2)
- [AddVolumesToVolumeAccessGroup](#page-4-0)
- [RemoveInitiatorsFromVolumeAccessGroup](#page-14-0)
- [RemoveVolumeVolumesFromVolumeAccessGroup](#page-12-0)

## <span id="page-18-0"></span>**GetVolumeAccessGroupEfficiency**

您可以使用 GetVolumeAccessGroupEfficiency 方法获取有关卷访问组的效率信息。 只有在此 API 方法中作为参数提供的卷访问组才会用于计算容量。

### 参数

此方法具有以下输入参数:

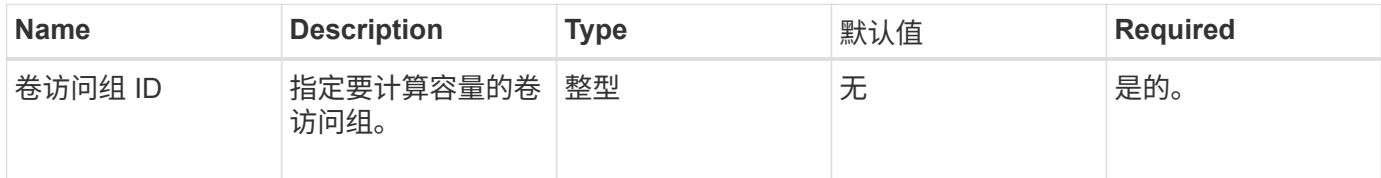

## 返回值

此方法具有以下返回值:

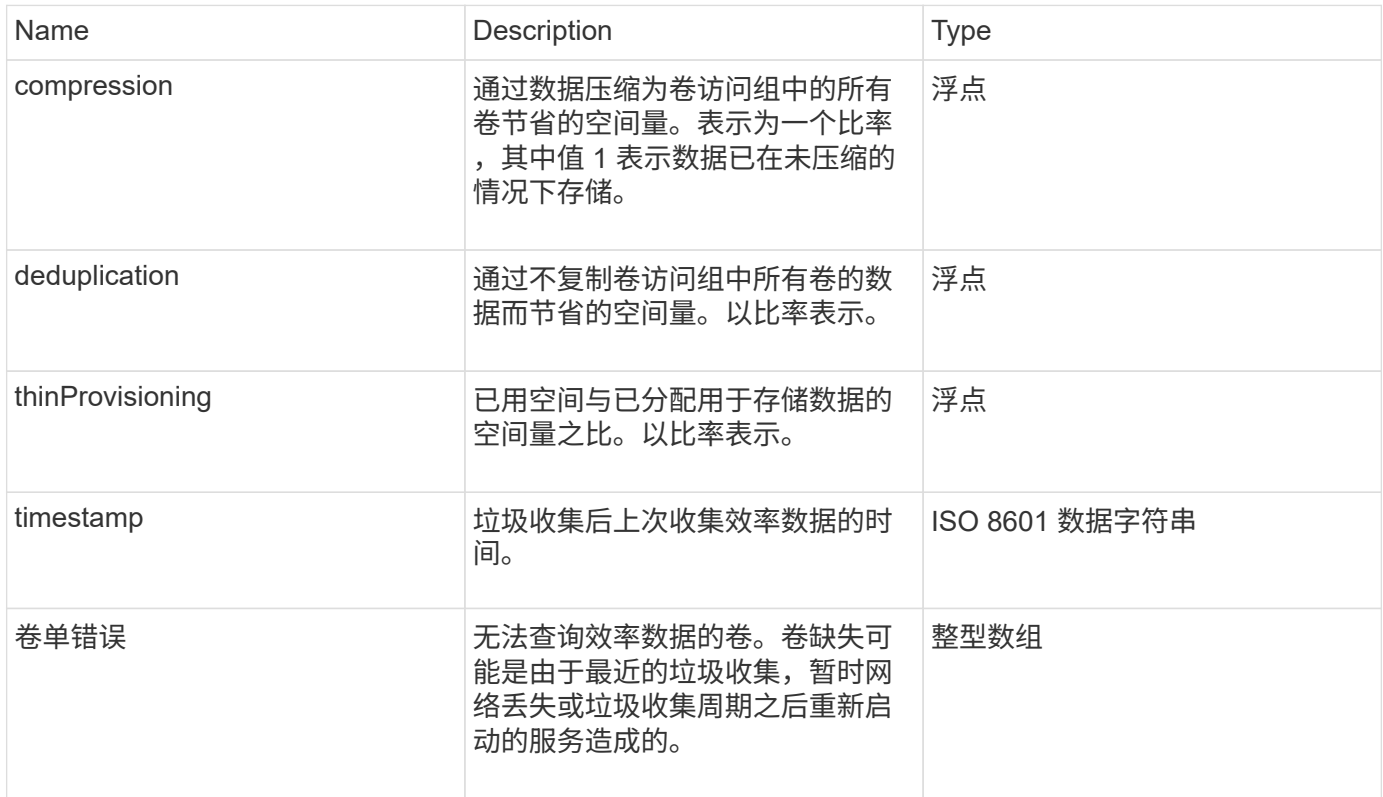

## 请求示例

此方法的请求类似于以下示例:

```
{
     "method": "GetVolumeAccessGroupEfficiency",
     "params": {
        "volumeAccessGroupID": 1
     },
     "id": 1
}
```
### 响应示例

#### 此方法返回类似于以下示例的响应:

```
{
     "id": 1,
     "result": {
         "compression": 2.006012925331075,
         "deduplication": 1,
         "missingVolumes": [],
         "thinProvisioning": 1.009861932938856,
         "timestamp": "2014-03-10T17:05:27Z"
     }
}
```
自版本以来的新增功能

9.6

#### 版权信息

版权所有 © 2024 NetApp, Inc.。保留所有权利。中国印刷。未经版权所有者事先书面许可,本文档中受版权保 护的任何部分不得以任何形式或通过任何手段(图片、电子或机械方式,包括影印、录音、录像或存储在电子检 索系统中)进行复制。

从受版权保护的 NetApp 资料派生的软件受以下许可和免责声明的约束:

本软件由 NetApp 按"原样"提供,不含任何明示或暗示担保,包括但不限于适销性以及针对特定用途的适用性的 隐含担保,特此声明不承担任何责任。在任何情况下,对于因使用本软件而以任何方式造成的任何直接性、间接 性、偶然性、特殊性、惩罚性或后果性损失(包括但不限于购买替代商品或服务;使用、数据或利润方面的损失 ;或者业务中断),无论原因如何以及基于何种责任理论,无论出于合同、严格责任或侵权行为(包括疏忽或其 他行为),NetApp 均不承担责任,即使已被告知存在上述损失的可能性。

NetApp 保留在不另行通知的情况下随时对本文档所述的任何产品进行更改的权利。除非 NetApp 以书面形式明 确同意,否则 NetApp 不承担因使用本文档所述产品而产生的任何责任或义务。使用或购买本产品不表示获得 NetApp 的任何专利权、商标权或任何其他知识产权许可。

本手册中描述的产品可能受一项或多项美国专利、外国专利或正在申请的专利的保护。

有限权利说明:政府使用、复制或公开本文档受 DFARS 252.227-7013 (2014 年 2 月)和 FAR 52.227-19 (2007 年 12 月)中"技术数据权利 — 非商用"条款第 (b)(3) 条规定的限制条件的约束。

本文档中所含数据与商业产品和/或商业服务(定义见 FAR 2.101)相关,属于 NetApp, Inc. 的专有信息。根据 本协议提供的所有 NetApp 技术数据和计算机软件具有商业性质,并完全由私人出资开发。 美国政府对这些数 据的使用权具有非排他性、全球性、受限且不可撤销的许可,该许可既不可转让,也不可再许可,但仅限在与交 付数据所依据的美国政府合同有关且受合同支持的情况下使用。除本文档规定的情形外,未经 NetApp, Inc. 事先 书面批准,不得使用、披露、复制、修改、操作或显示这些数据。美国政府对国防部的授权仅限于 DFARS 的第 252.227-7015(b)(2014 年 2 月)条款中明确的权利。

商标信息

NetApp、NetApp 标识和 <http://www.netapp.com/TM> 上所列的商标是 NetApp, Inc. 的商标。其他公司和产品名 称可能是其各自所有者的商标。